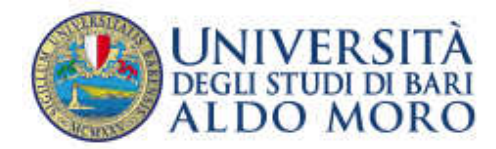

PRESIDIO della Qualità di Ateneo

# **RILEVAZIONE OPINIONE DEGLI STUDENTI**

# **a.a. 2013-2014**

# procedura on line – note per la compilazione

**Revisione del 17.1.2014** 

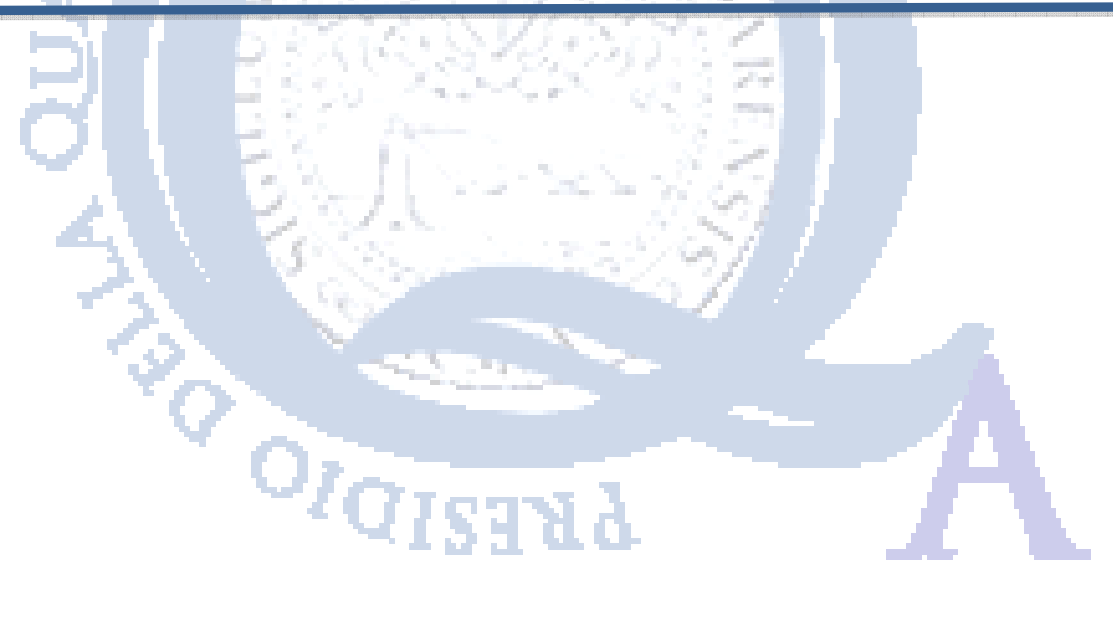

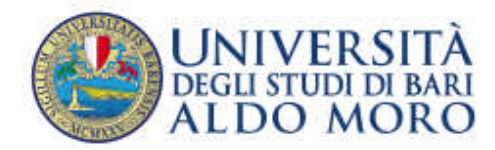

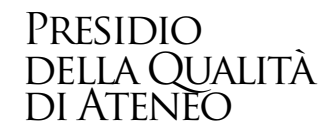

# **SOMMARIO**

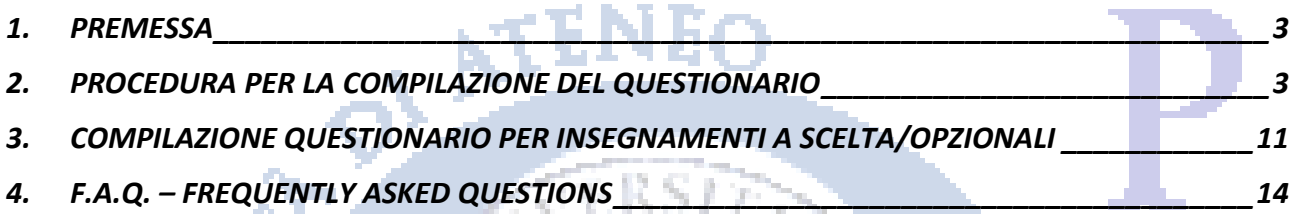

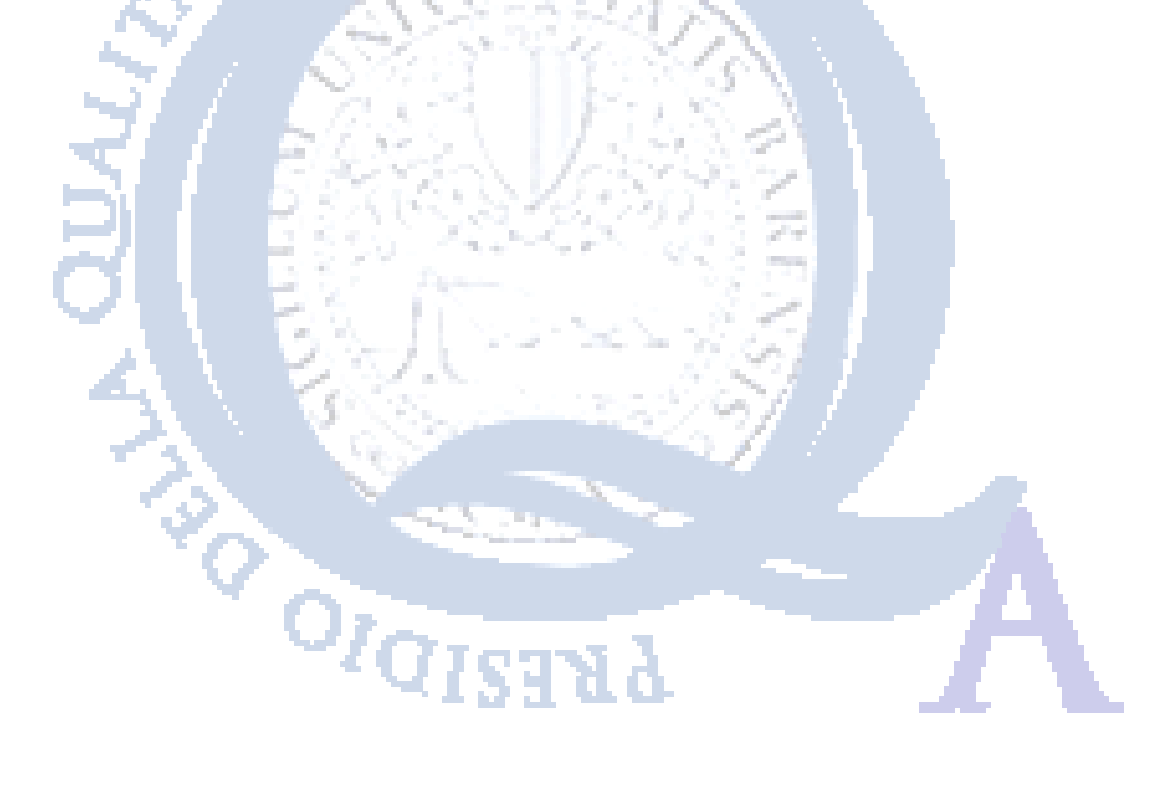

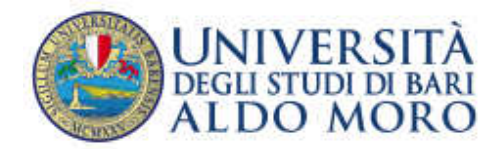

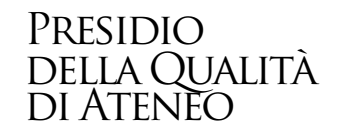

### **1. PREMESSA**

A partire dall'anno accademico 2013-2014, gli studenti potranno compilare on line i questionari per la valutazione della didattica e dei suoi servizi.

La compilazione del questionario, per ciascun insegnamento, potrà essere effettuata a partire dal 25 novembre fino al 30 settembre, per gli insegnamenti erogati durante il I semestre (I e II bimestre) e dal 05 maggio fino al 28 febbraio dell'a.a. successivo, per gli insegnamenti erogati durante il II semestre o per insegnamenti annuali (III e IV bimestre). In questi periodi la compilazione del questionario è requisito per la prenotazione agli esami (sono esclusi gli studenti fuori corso e ripetenti).

## **SARÀ POSSIBILE COMPILARE ESCLUSIVAMENTE I QUESTIONARI RELATIVI AGLI INSEGNAMENTI DEL PROPRIO ANNO DI CORSO,**

# **2. PROCEDURA PER LA COMPILAZIONE DEL QUESTIONARIO**

Di seguito viene indicata la procedura per effettuare la prima autenticazione all'interno delle pagine dei servizi di segreteria on-line ESSE3 e le operazioni necessarie per la corretta compilazione dei questionari:

- Collegarsi ad internet al seguente link http://www.uniba.it/studenti/segreteria-on-line/segreteria-online/esse3;
- Effettuare l'autenticazione, inserendo il nome utente e la password (assegnati all'atto dell'immatricolazione/iscrizione);

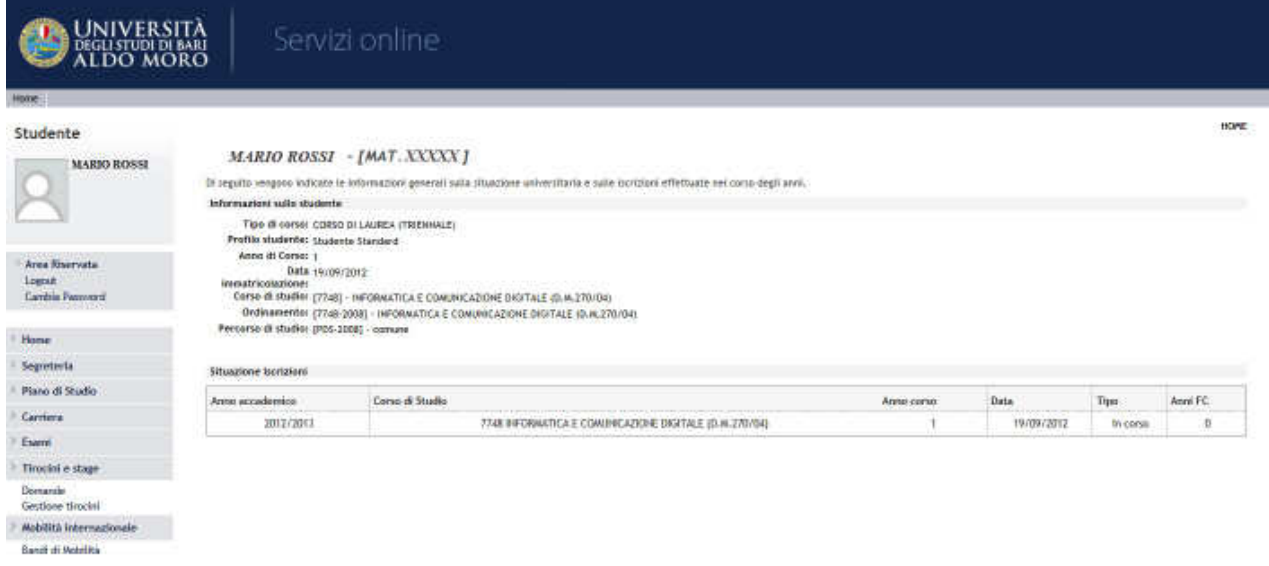

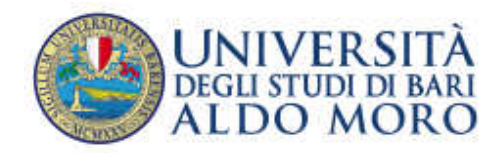

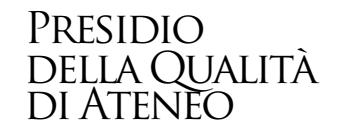

• Premendo il tasto "Libretto**"** presente tra le voci del menù a sinistra, comparirà l'elenco degli insegnamenti che compongono il proprio corso di studi, come indicato nella figura seguente:

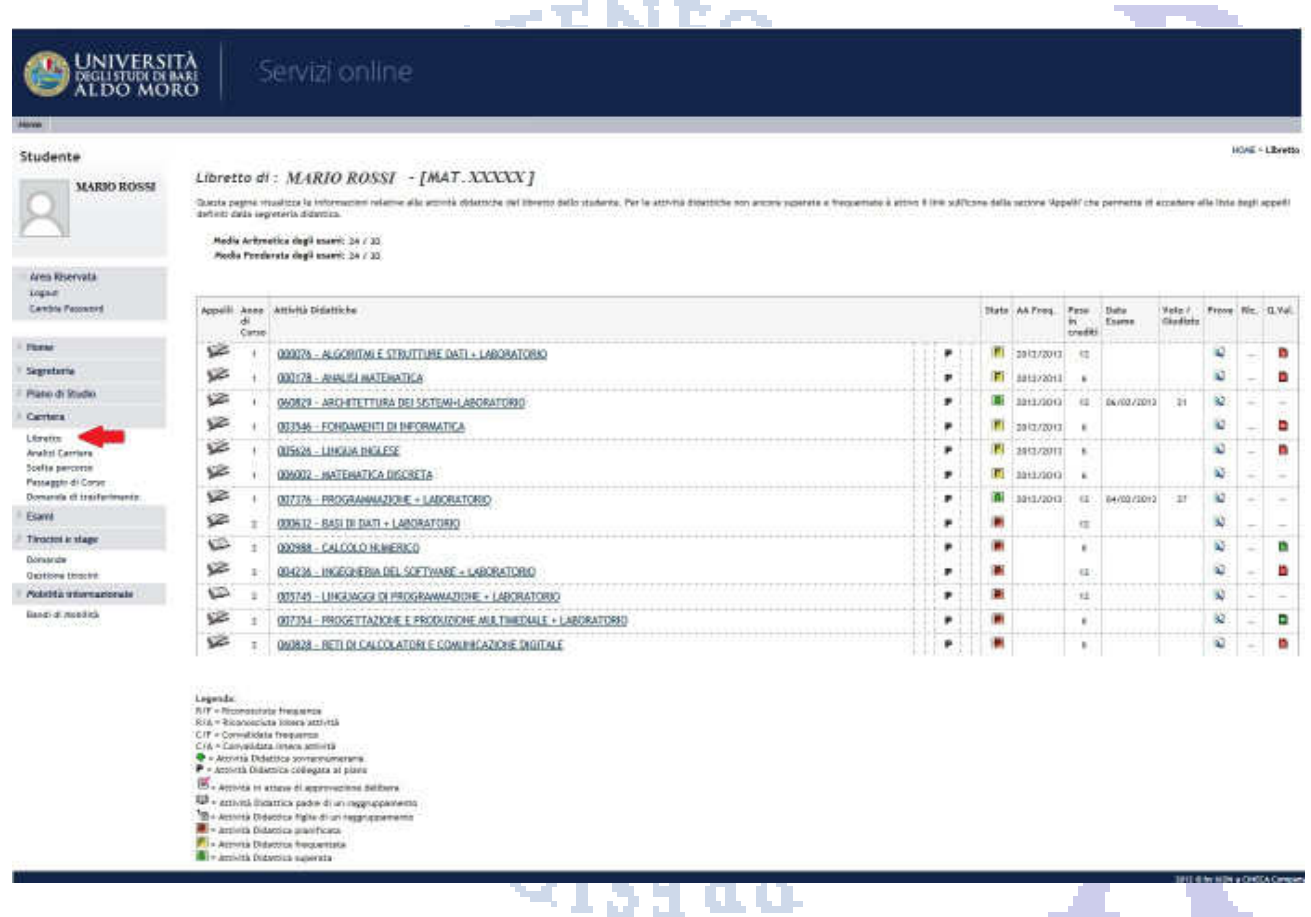

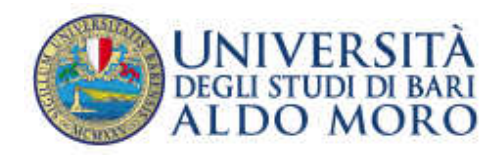

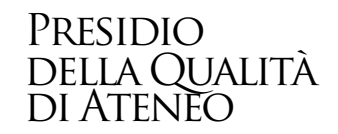

• In corrispondenza di ciascun insegnamento, ad eccezione di quelli che devono essere ancora frequentati, è presente sull'estrema destra un'icona raffigurante il questionario, che è di colore rosso se il questionario non è stato ancora compilato, di colore verde se è già stato compilato.

Premere dunque l'icona, come raffigurato nella figura seguente:

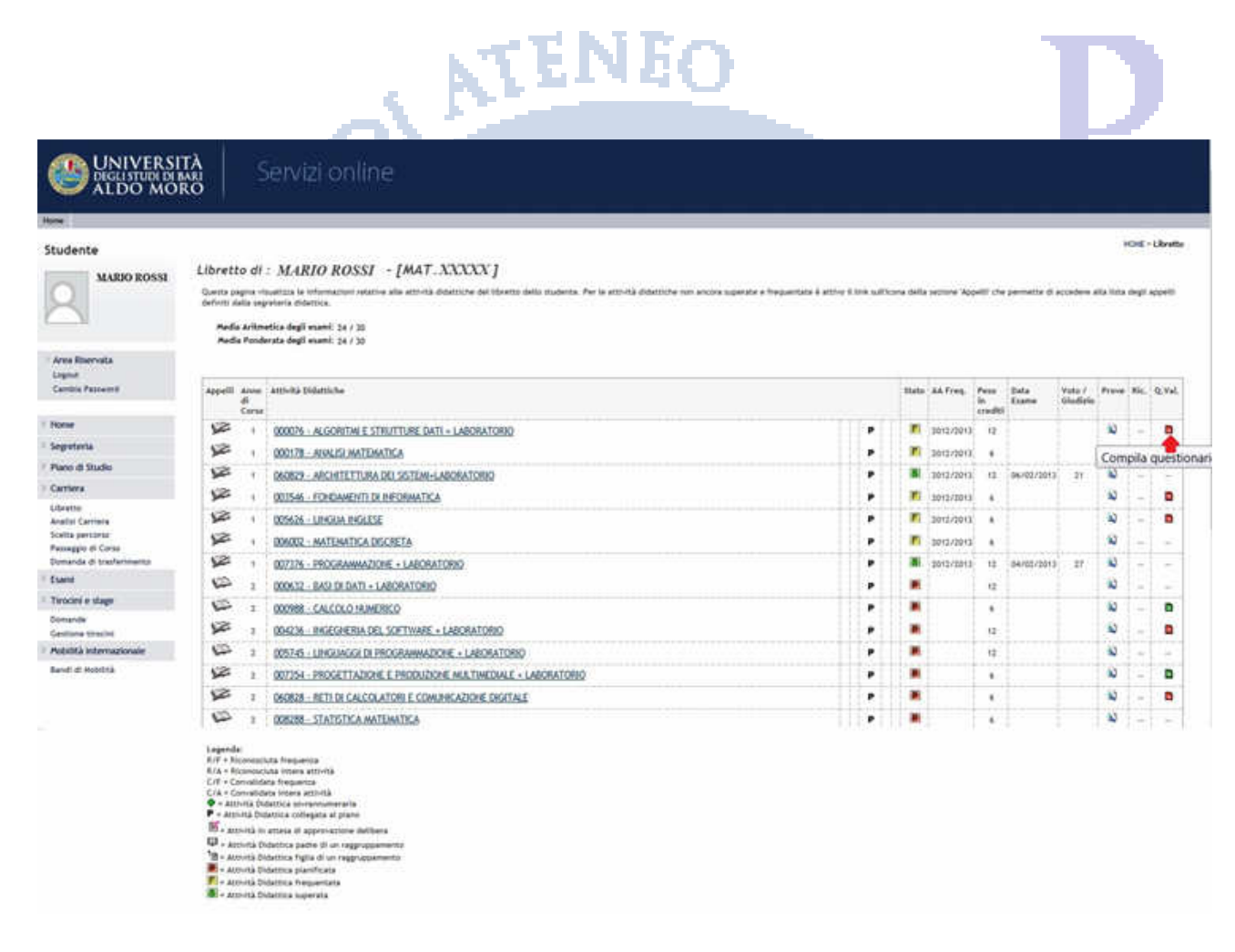

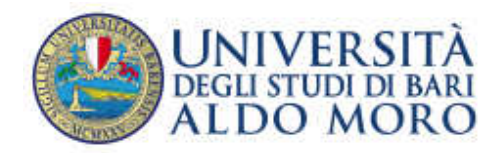

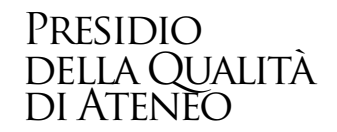

• Qualora l'insegnamento (attività didattica) avesse due o più moduli (unità didattiche), sarà necessario premere su ciascuna icona corrispondente al singolo modulo e compilare il relativo questionario, come indicato nella figura seguente (nel caso in cui il corso preveda insegnamenti suddivisi per lettera del cognome, ad es. A-L/M-Z, sarà necessario compilare i questionari nell'ambito della partizione di appartenenza):

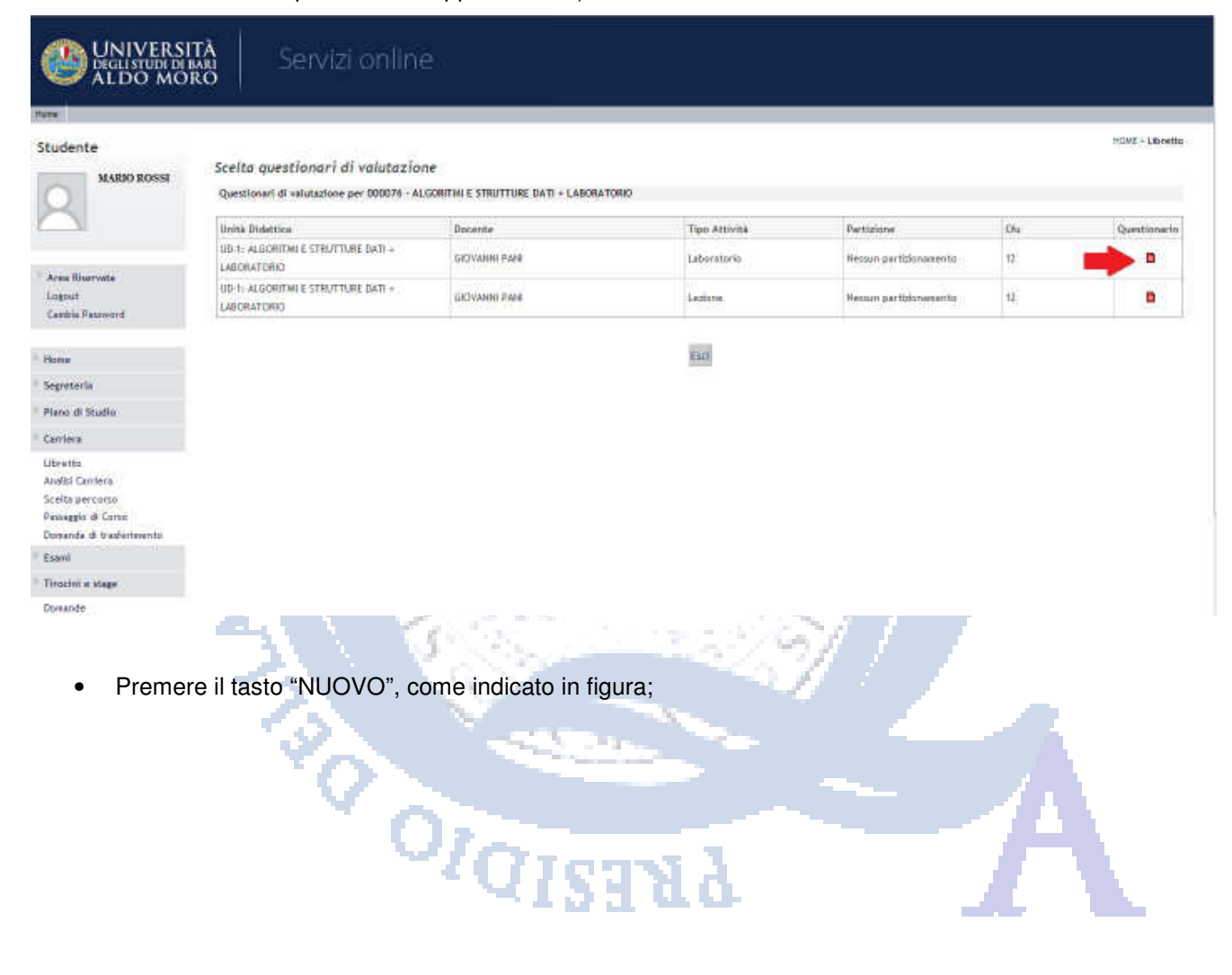

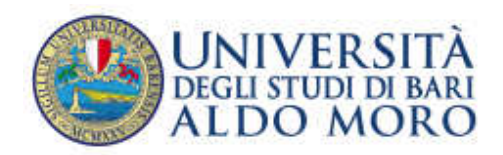

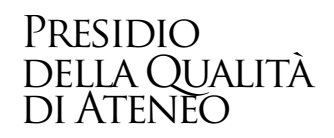

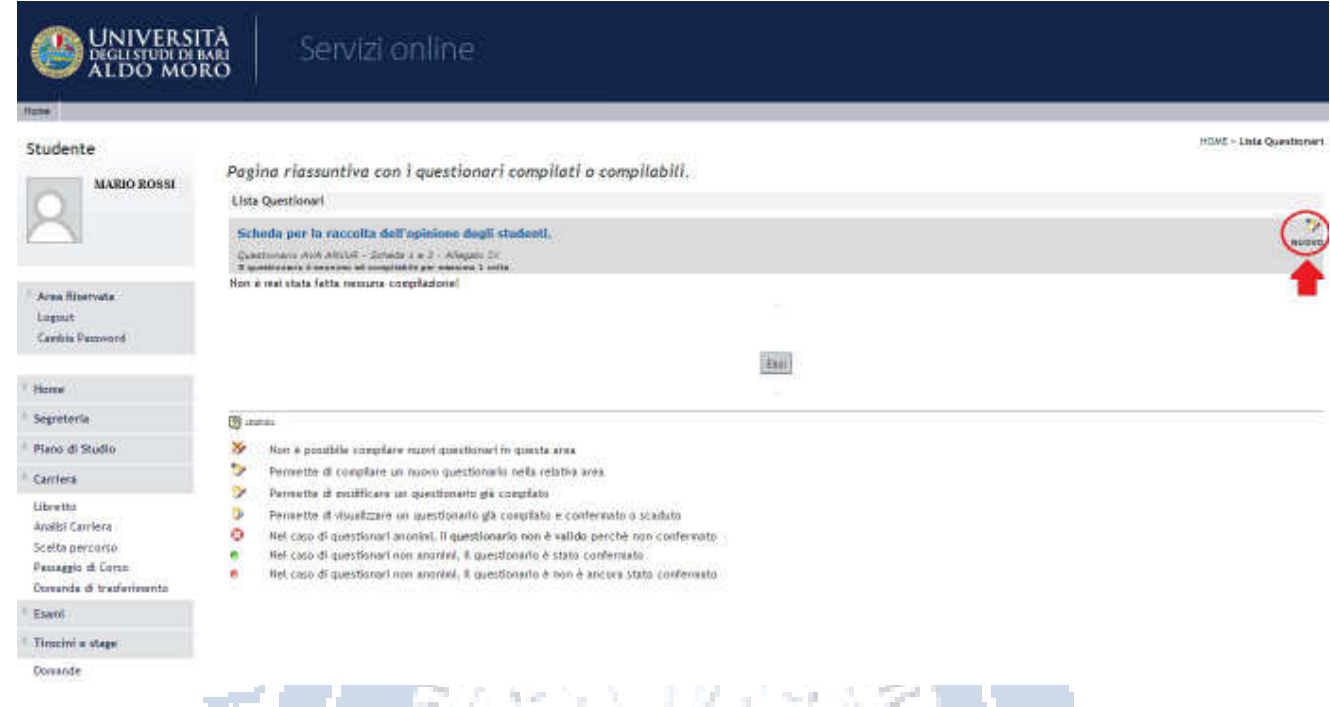

• Prima di accedere al questionario, è necessario indicare, con riferimento alle attività didattiche dell'anno accademico in corso, qual è la percentuale delle lezioni che ha frequentato.

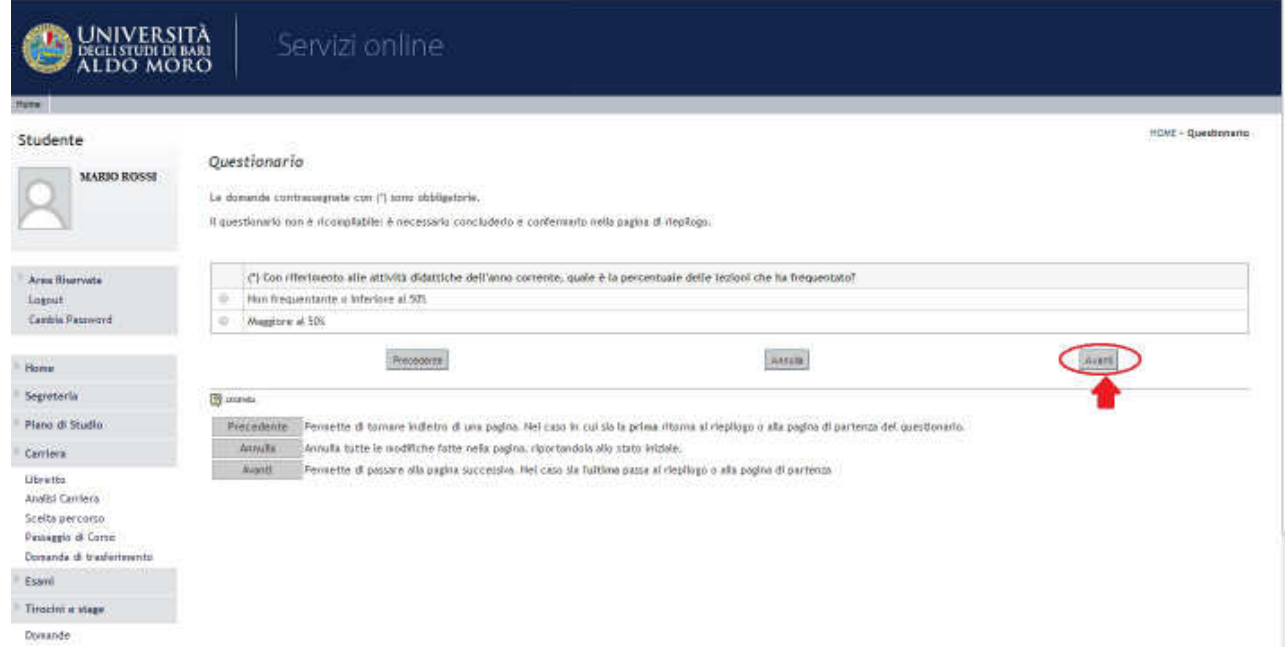

• Dopo aver compilato il questionario, quest'ultimo non sarà più ricompilabile. Per concluderlo premere il pulsante "Conferma".

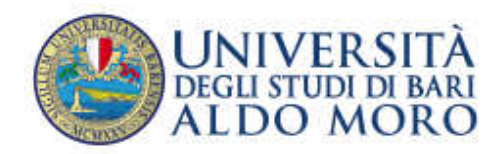

# Presidio della Qualità di Ateneo

# UNIVERSITÀ<br>DEGLISTUDI DI BARI<br>ALDO MORO Servizi online HOME - Questionario Studente Questionario - Questionario AVA ANVUR - Scheda 1 e 3 - Allegato IX **PIERILOCO** Questionario - Questionario AVA ANVUR - Scheda 1 e 3 - Allegato IX Area Riservata Il questionario non è ricompilabile. Per concluderlo premere il pulsante Conferma. Logout<br>Cambia Password Il questionatio non è stato COMFERMATO. Home Tutte le domande del questionario sono complete. Segreteria Piano di Studio **Modifica** Conferma Carriera Libretto **EXECUTIVE CONSTRUCTION**

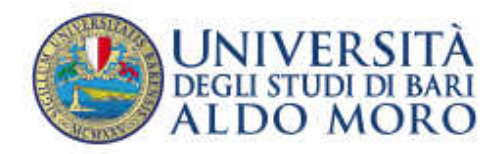

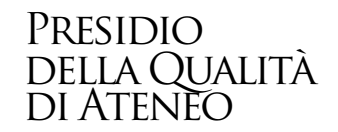

• È possibile, entro il 30 settembre, per gli insegnamenti erogati durante il I semestre (I e II bimestre) ed entro il 28 febbraio dell'a.a. successivo, per gli insegnamenti erogati durante il II semestre o per insegnamenti annuali (III e IV bimestre), compilare il questionario anche all'interno della pagina "Prenotazione Appelli", come indicato nelle seguenti figure. In questi periodi la compilazione del questionario è requisito per la prenotazione agli esami (sono esclusi gli studenti fuori corso e ripetenti).

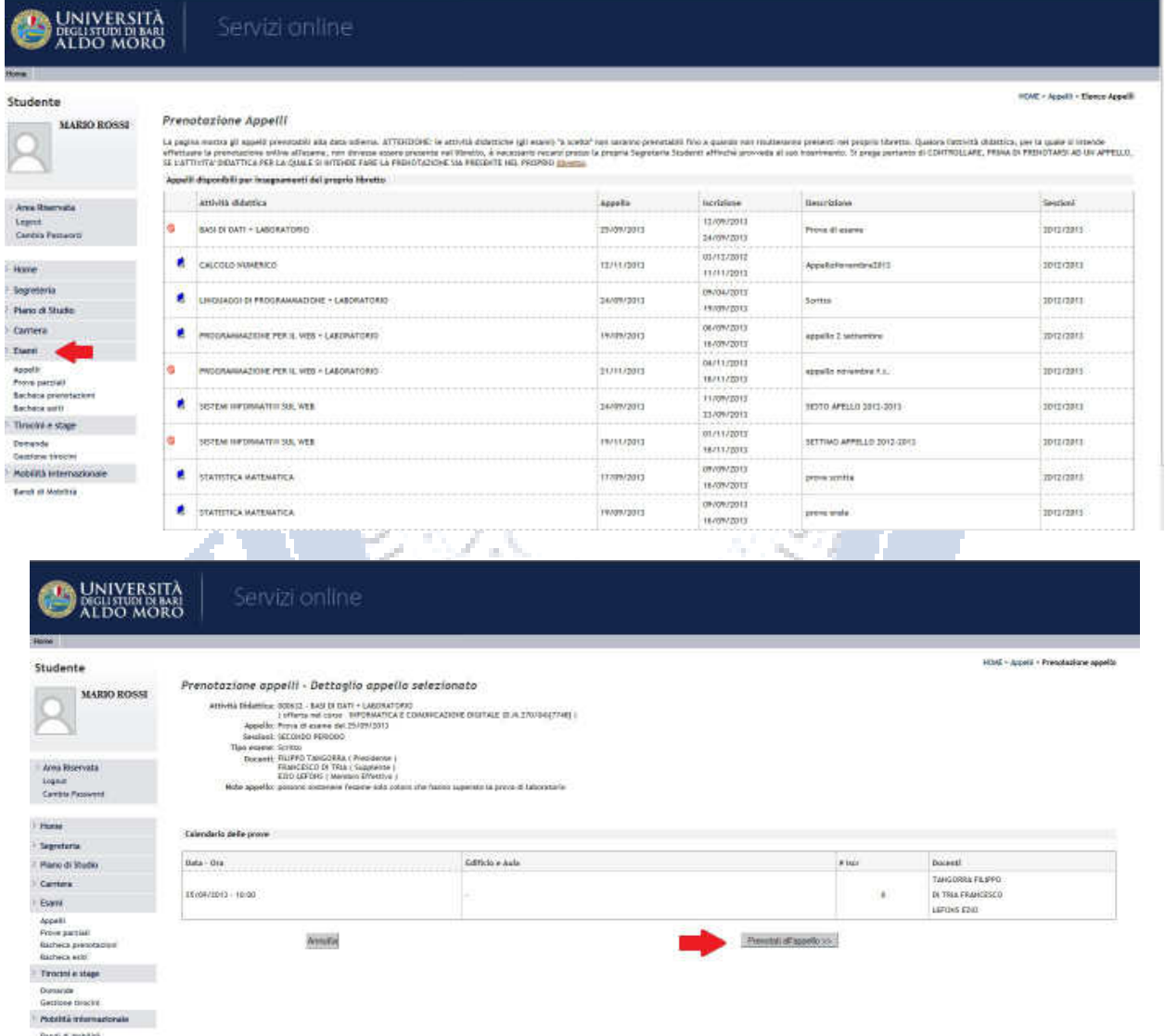

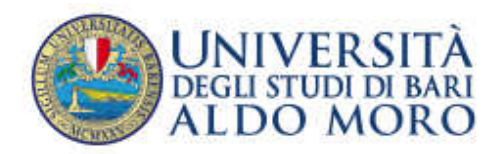

# Presidio della Qualità di Ateneo

HOWE - Appelli - Stato Prenotazione Appello

#### UNIVERSITÀ<br>DEGLISTUDI DI BARI<br>ALDO MORO Servizi online

#### Studente

Prenotazione appelli - Esito prenotazione

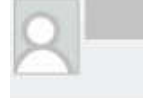

Area Riservata Logout<br>Cambia Password

# $\begin{array}{ll} \textbf{AttSet} & \textbf{Didattices:} & \textbf{00968 - CALOLOLO NLMERKO} \\ & \textbf{forfertra rel core} & \textbf{DFGRAERKO} & \textbf{E COMLIRCAZKDE DIGTALE (D.M.Z70/94)(7748))} \\ & \textbf{Appellic: CACOLD NUMERICO dat 12/11/2013} \\ & \textbf{Sersblock: CCAID PEGNAO} \\ & \textbf{Tipo etamne: Drida} \end{array}$

#### PRENOTAZIONE NON EFFETTUATA

Non risulta compilato il questionario di valutazione della didattica.

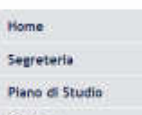

Carriera

#### Registrazione AlmaLaurea

Esami

Appell

Prove parziali

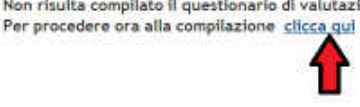

Ritorna alla lista appelli

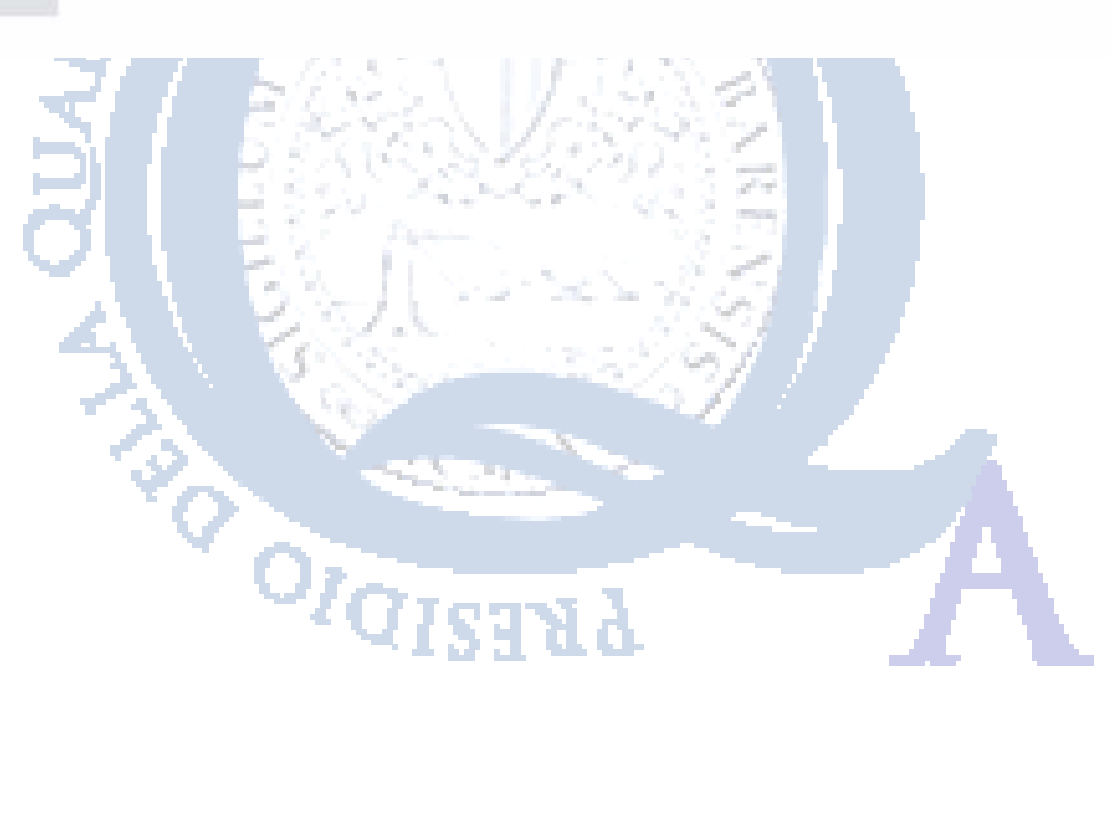

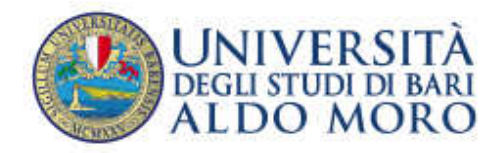

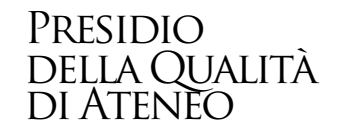

# **3. COMPILAZIONE QUESTIONARIO PER INSEGNAMENTI A SCELTA/OPZIONALI**

Le attività didattiche "a scelta" non saranno prenotabili e non sarà possibile compilarne il questionario fino a quando non risulteranno presenti nel proprio libretto. Qualora l'attività didattica, per la quale si intende effettuare la prenotazione online all'esame, non dovesse essere presente nel libretto, è possibile inserirla automaticamente, nel seguente modo: ENEO

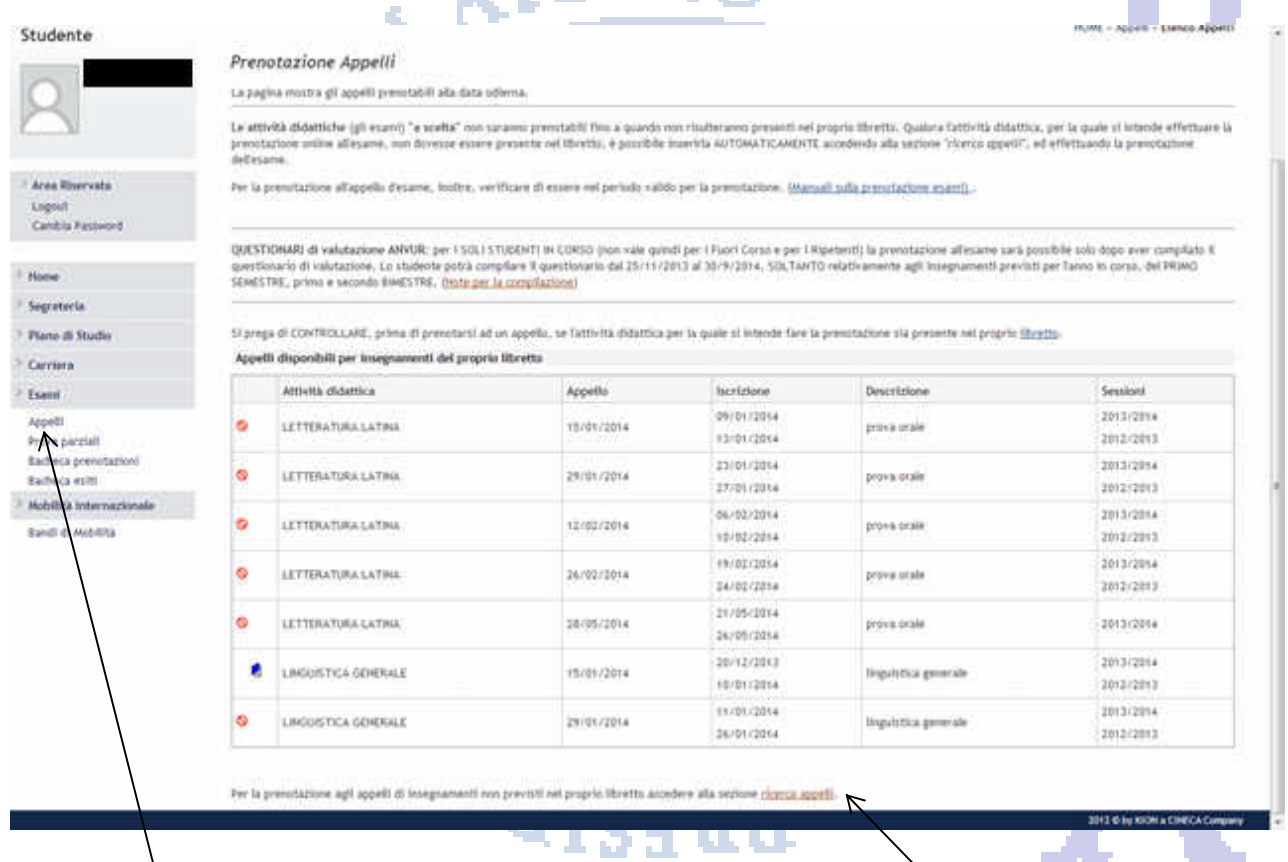

**Andare nella sezione "Appelli";** 

**Qualora l'insegnamento non sia in elenco, andare nella sezione "ricerca appelli"** 

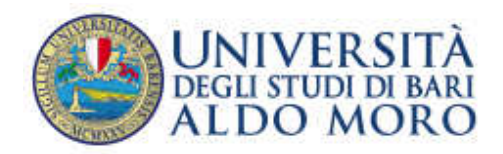

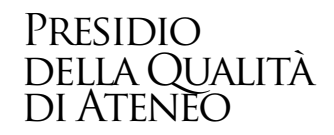

#### **UNIVERSITÀ**<br>DEGLISTUDI DI BAN<br>ALDO MORO Servizi online HOME - Appelli - Premotezione appelli da giano Studente Prenotazione appelli da piano Elenco delle Attività Didattiche presenti rel<u>giato di studi</u>na non ancora insertio nel libretto: Scogliere una di queste Attività per accedere alla lista degli appelli disponibili, Attività didattiche derivate da regole a ancora da scegliere Attività didattira [Codine]  $p_{\text{min}}$ Q OIALETTOLOGIA ITALIANA (001795) k **Line Rivervate** Ń iz, Lopiut<br>Cambia Password LETTERATURA FRANCESE + LINGUA E TRADUZIONE - LINGUA FRANCESE (043800)  $\omega$  $\overline{u}$ LETTERATURA PIGLESE - LINGUA E TRADIZIONE - LINGUA INGLESE (062801)  $\Delta$ LETTENATURA TEDESCA - LINGUA E TRADUZIONE - LINGUA TEDESCA [OLIMOT]  $\overline{u}$  $+$  Home  $\Lambda$ Segreteria Per Excluse agl appelli di troepramenti non previsti nel proprio piano di stelli accedere alla sezione <u>ricenza appell</u> Plane di Studio Carriera Esami Appelli Prove partials Ratheca prenotazioni<br>Racheca esiti  $+$  Mobitità Internazionale **Band di Middita** 2012 City RDH a CHECA Congresy

#### Scegliere una di queste attività didattiche per accedere alla lista degli appelli disponibili

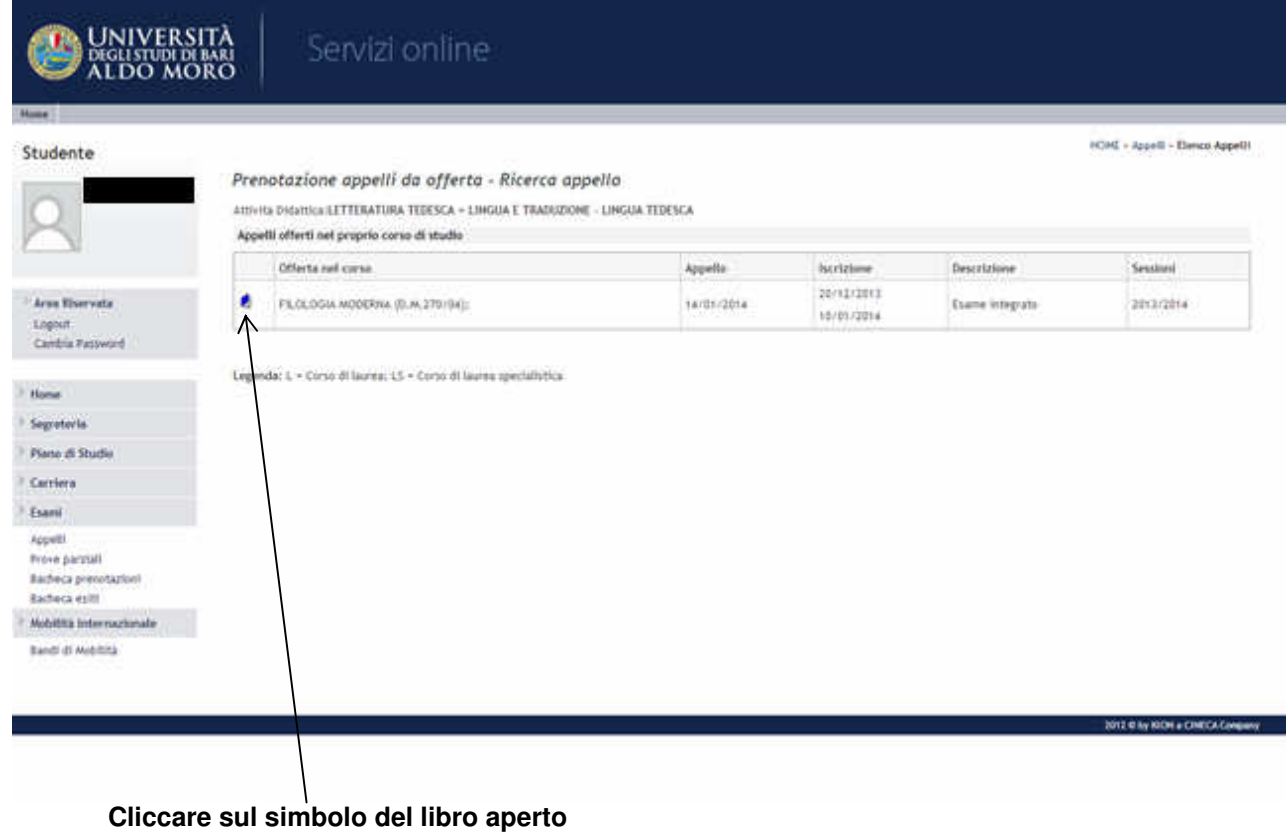

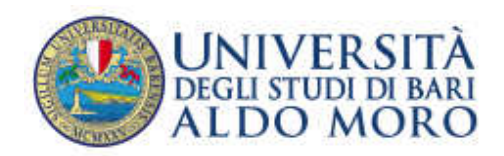

# Presidio della Qualità di Ateneo

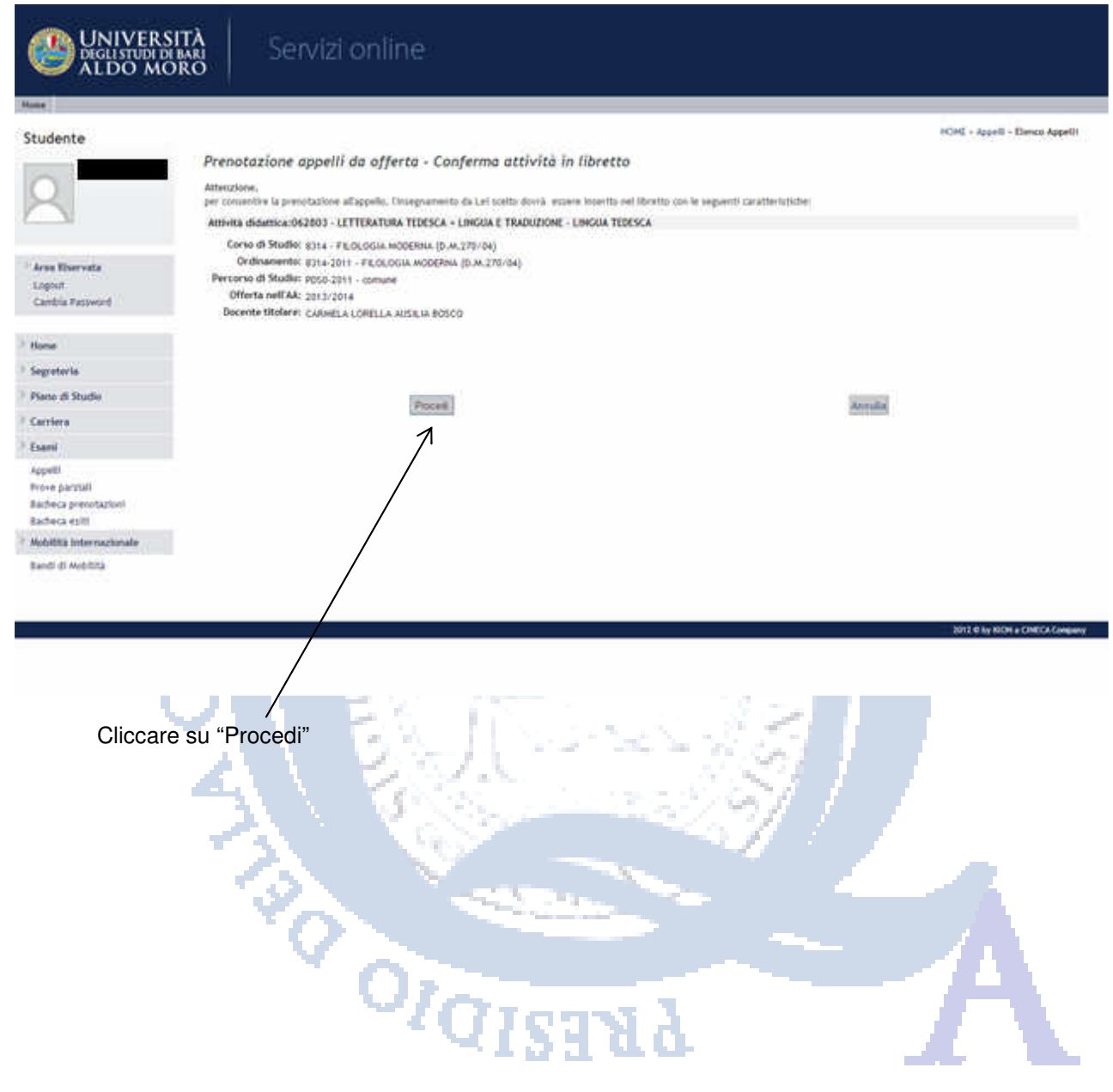

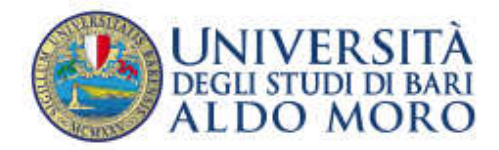

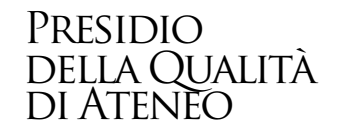

# **4. F.A.Q. – FREQUENTLY ASKED QUESTIONS**

#### **a. La compilazione del questionario è anonima?**

Sì. La compilazione del questionario è anonima e in nessun modo è possibile svelare l'identità del compilatore.

#### **b. Dove si compila il questionario di valutazione?**

Il questionario di valutazione si compila accedendo alla Segreteria online ESSE3 con le proprie credenziali.

#### **c. Chi compila il questionario di valutazione?**

Il questionario di valutazione deve essere compilato solo dagli studenti in corso.

#### **d. È obbligatorio rispondere a tutte le domande del questionario?**

No. Per completare la procedura di compilazione è obbligatorio rispondere alla prima domanda in cui si chiede allo studente se sia Frequentante (frequenza maggiore al 50% delle ore previste) o Non frequentante (Non frequentante o frequenza inferiore al 50% delle ore previste), mentre per le domande successive è possibile andare avanti senza rispondere.

#### **e. Quando è possibile compilare il questionario?**

È necessario compilare il questionario di valutazione prima dell'iscrizione all'appello d'esame e comunque dal 25 novembre 2013 al 30 settembre 2014 per gli insegnamenti erogati durante il I semestre e dal 5 maggio 2014 al 28 febbraio 2015 per quelli erogati durante il II semestre o per insegnamenti annuali.

**f. Ho effettuato la prenotazione all'appello e il sistema non ha chiesto la compilazione del questionario, perché?** 

I motivi possono essere molteplici, per esempio:

- il questionario per quell'insegnamento è stato già compilato;
- la prenotazione è avvenuta dopo il periodo di compilazione dei questionari;
- l'insegnamento per il quale ha effettuato la prenotazione all'appello non è del proprio anno di iscrizione

#### **g. Quali insegnamenti si possono valutare?**

Si possono valutare, esclusivamente, gli insegnamenti inseriti nel Libretto ESSE3 dello studente relativi all'anno accademico in corso.

#### **h. Quale procedura si può seguire per la compilazione del questionario?**

È possibile compilare il questionario sia accedendo alla pagina Libretto sia alla pagina Prenotazione Appelli.

#### **i. Perché l'icona del questionario è rossa?**

L'icona del questionario può apparire rossa perché fa riferimento a un insegnamento non ancora valutato o che non può essere valutato.

**j. Ho già compilato il questionario, ma nell'effettuare l'iscrizione all'appello d'esame mi viene segnalato:** 

#### **PRENOTAZIONE NON EFFETTUATA**

**Non risulta compilato il questionario di valutazione della didattica. Per procedere ora alla compilazione clicca qui**

#### **Come mai?**

Probabilmente la compilazione già effettuata è stata parziale o non è stata salvata correttamente. Si

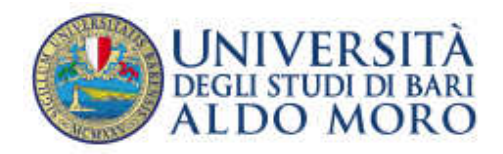

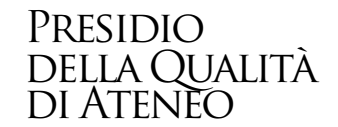

consiglia, quindi, di ri - accedere al dettaglio del questionario compilato cliccando sull'icona verde e di verificare non vi siano più questionari associati all'insegnamento e per uno o più di questi l'icona non sia rossa, ad indicare che il questionario non risulta in realtà compilato.

#### **k. È possibile compilare il questionario per gli esami a scelta o opzionali?**

Nel Libretto ESSE3 dello studente gli esami a scelta compaiono solo nel momento in cui vengono "scelti". La scelta può essere fatta sia rivolgendosi in segreteria Studenti, e chiedendo che il proprio Libretto ESSE3 venga aggiornato, sia prenotandosi all'appello relativo, via WEB. Appena l'esame viene inserito nel Libretto ESSE3, prima di completare la prenotazione online, sarà possibile compilare il questionario.

#### **l. Perché non riesco a compilare il questionario di valutazione?**

I motivi possono essere molteplici, per esempio:

- lei è uno studente fuori corso:
- il corso che intende valutare non è inserito nel piano di studi per l'anno di corso frequentato nell'anno accademico corrente;
- non sono ancora trascorsi i 2/3 della durata dell'insegnamento;
- sta tentando di compilare il questionario di valutazione per un tirocinio o seminario;
- sta tentando di compilare il questionario di valutazione per un esame che non può ancora frequentare perché si svolge in un semestre successivo.
- **m. La mancata compilazione del questionario di valutazione compromette l'esito della prenotazione all'appello o l'eventuale verbalizzazione successiva al superamento dello stesso?**

Il questionario deve essere compilato per accedere alla prenotazione all'appello, tuttavia, qualora il sistema, per i motivi indicati al punto precedente, abbia permesso allo studente la prenotazione all'esame, l'eventuale mancata compilazione del questionario di valutazione non inficia né la prenotazione effettuata né la verbalizzazione riguardante il superamento dell'esame stesso.

Per ulteriori domande o chiarimenti, potete contattare il seguente indirizzo e-mail:

questionario.studenti@uniba.it L.